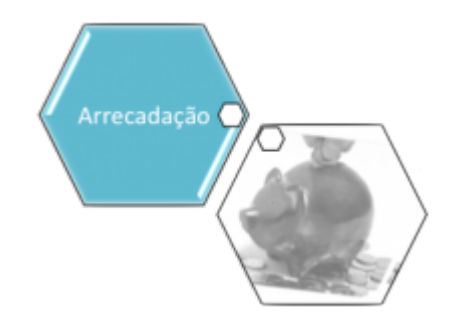

# **Manter Forma de Arrecadação**

O objetivo desta funcionalidade é manter as bases de dados contendo as formas de arrecadação cadastradas, permitindo sua alteração ou exclusão. A funcionalidade pode ser acessada via **Menu de sistema**, no caminho: **[GSAN](https://www.gsan.com.br/doku.php?id=ajuda:pagina_inicial) > [Arrecadação](https://www.gsan.com.br/doku.php?id=ajuda:arrecadacao) > Manter Forma de Arrecadação**.

Feito isso, o sistema acessa a tela de filtro a seguir:

#### **Observação**

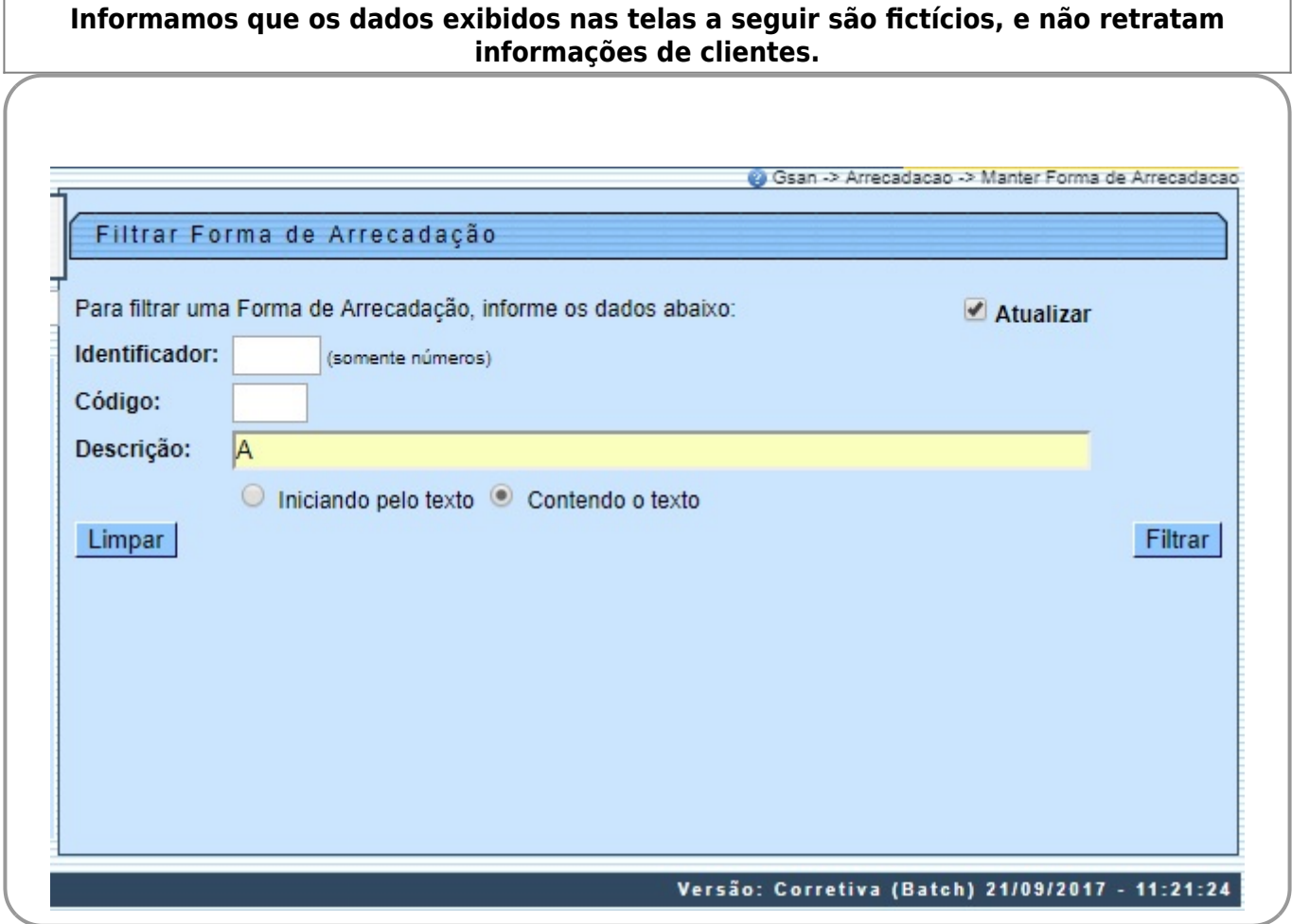

Inicialmente, o sistema exibe a tela de filtro acima. Informe ao menos um campo necessário à seleção. Em seguida, clique no botão Filtrar

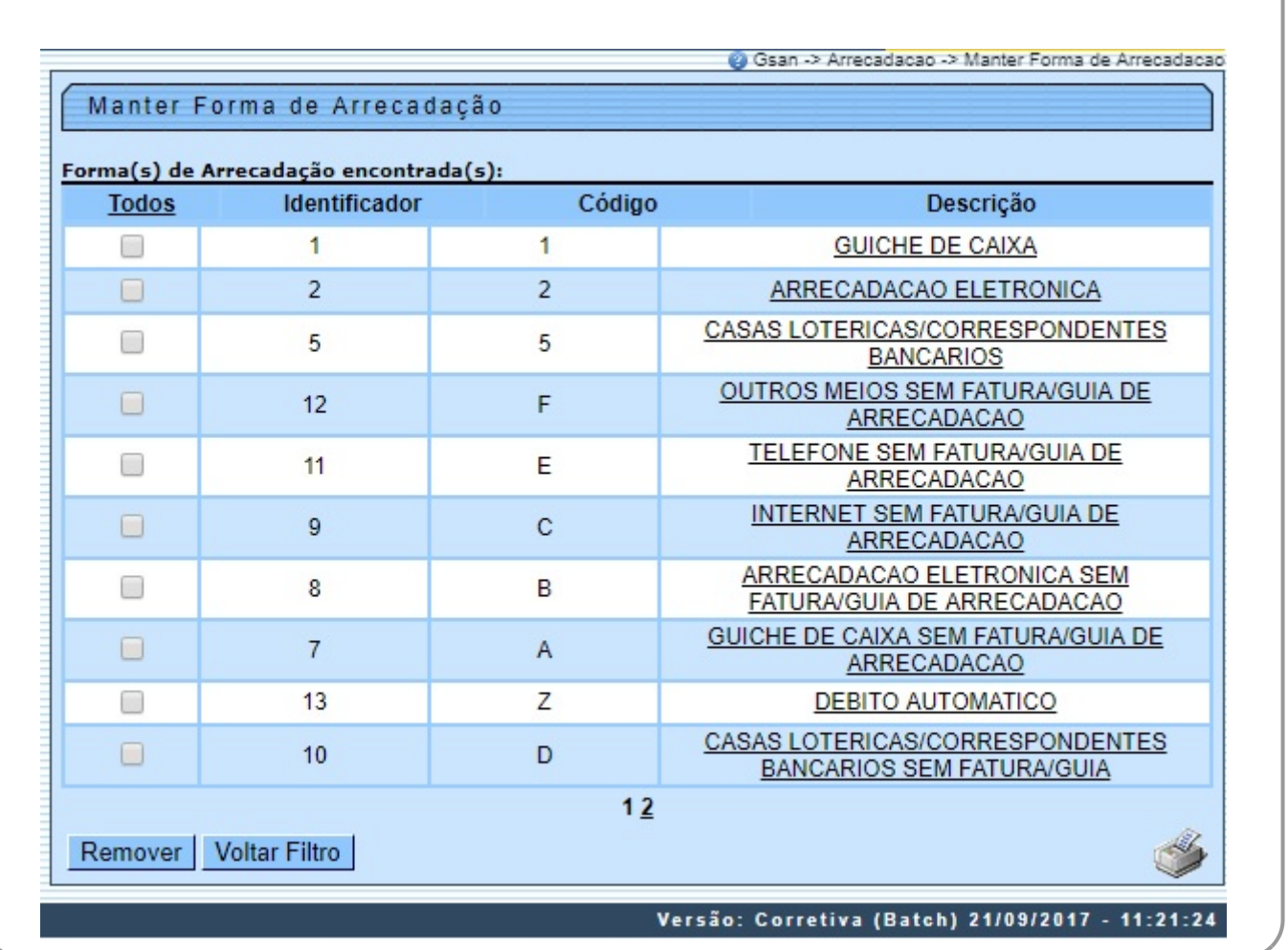

Acima, temos a tela contendo os dados das formas de arrecadação que atenderam ao filtro de

pesquisa. Ao clicar no ícone **o sistema gera o relatório das Formas de Arrecadação Cadastradas**, conforme modelo **[AQUI](#page-2-0)**.

Para excluir um item cadastrado, marque o checkbox correspondente ou, para remover todos os itens, clique no link **Todos**, e, em seguida, clique no botão Remover.

Clique no link do campo **Descrição** para alterar e atualizar os dados. Feito isso, o sistema acessa a tela de atualização:

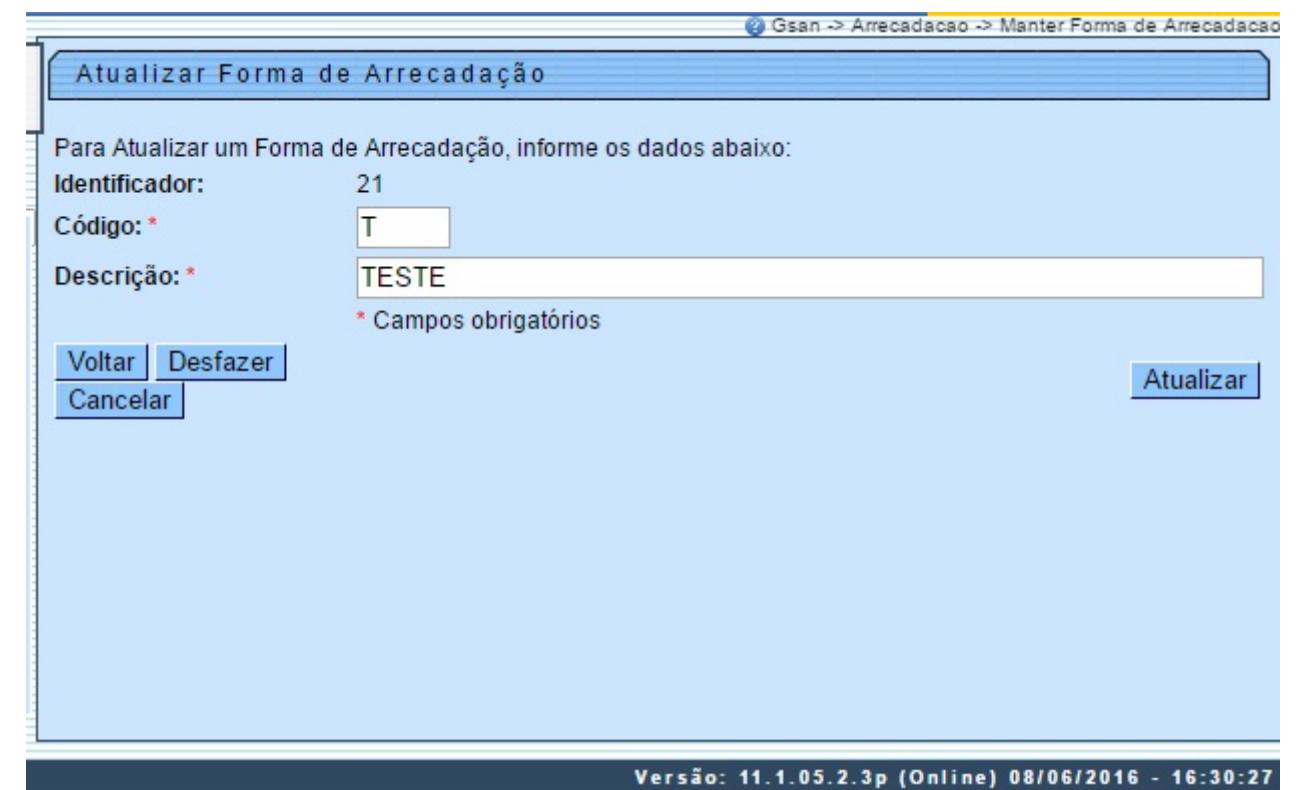

Agora, faça as modificações que julgar necessárias e clique no botão **Atualizar** . Antes da atualização, o sistema efetua algumas validações:

• Verificar preenchimento dos campos:

 $\bullet$ Caso o usuário não informe o conteúdo de algum campo necessário à atualização da forma de arrecadação, será exibida a mensagem Informe «nome do campo que não foi preenchido».

• Atualização realizada por outro usuário:

 $\bullet$ Caso o usuário tente atualizar uma forma de arrecadação e esta já tenha sido atualizada durante a manutenção corrente, o sistema exibe a mensagem Esse(s) registro(s) foi(ram) atualizado(s) ou removido(s) por outro usuário durante a operação. Realize uma nova manutenção.

• Verificar sucesso da transação:

 $\bullet$ Caso o código de retorno da operação efetuada no banco de dados seja diferente de zero, será exibida a mensagem conforme o código de retorno.

### <span id="page-2-0"></span>**MODELO DO RELATÓRIO - FORMAS DE ARRECADAÇÃO CADASTRADAS**

Last<br>update: update: 26/09/2017 ajuda:arrecadacao:manter\_forma\_de\_arrecadacao https://www.gsan.com.br/doku.php?id=ajuda:arrecadacao:manter\_forma\_de\_arrecadacao 18:41

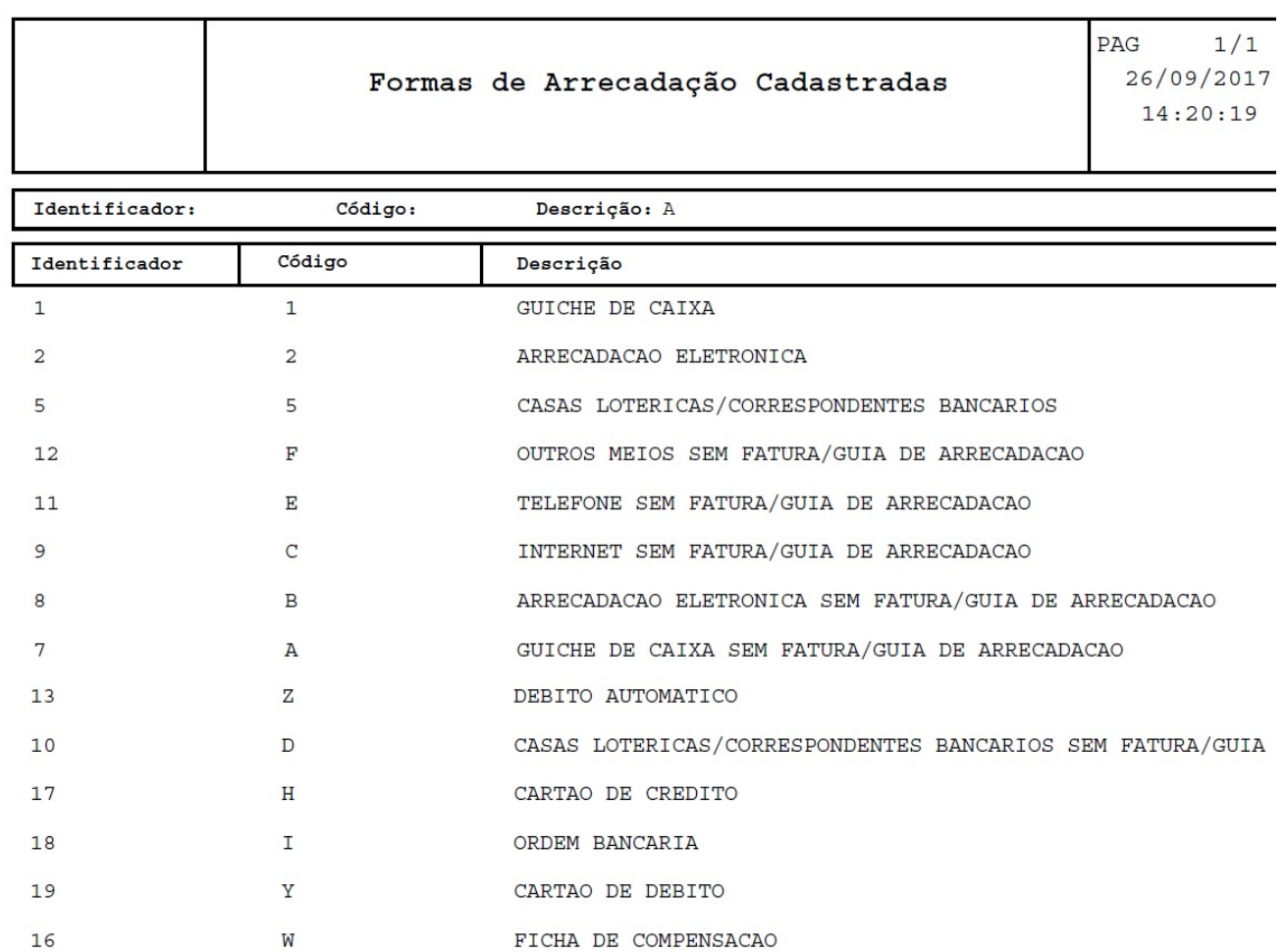

# **Preenchimento dos Campos**

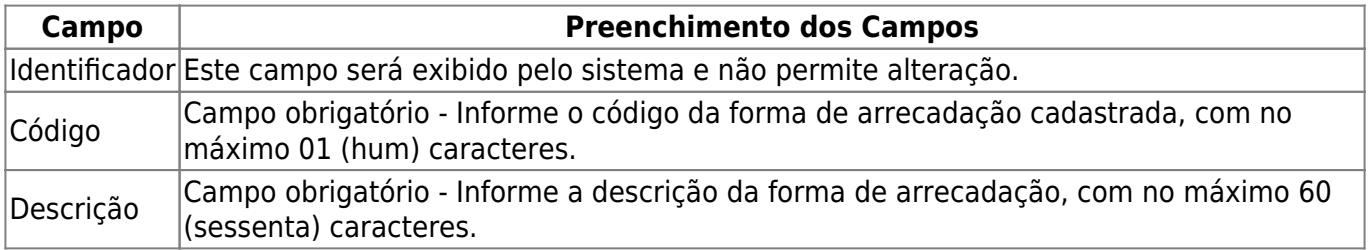

# **Funcionalidade dos Botões**

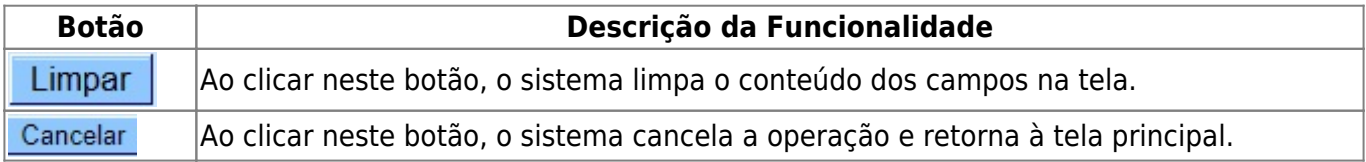

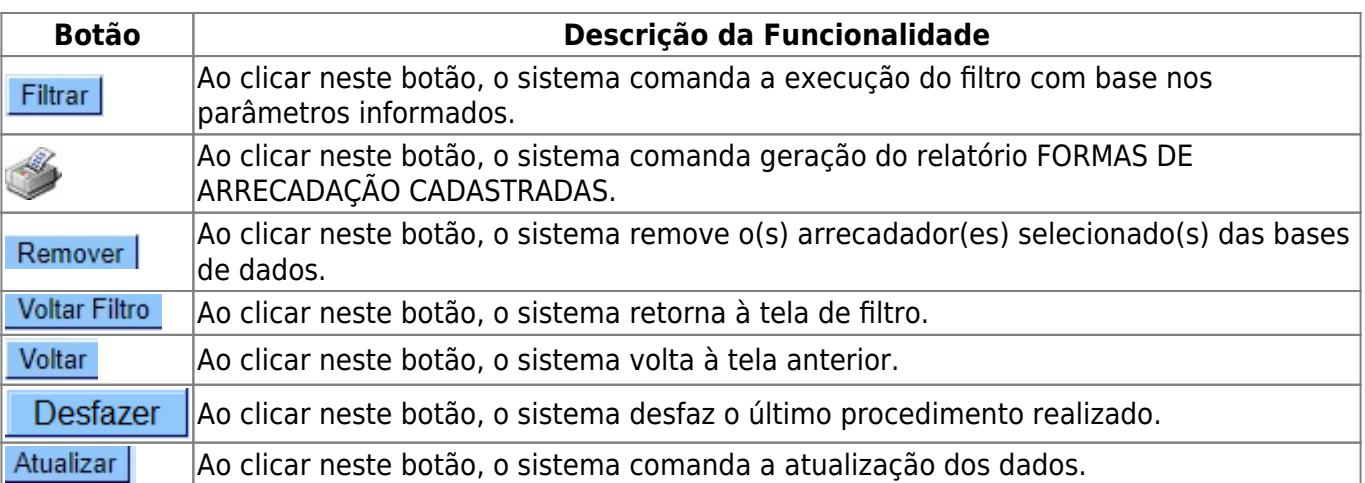

## **Referências**

#### **[Manter Forma de Arrecadação](https://www.gsan.com.br/doku.php?id=postgres:arrecadacao:uc0759)**

### **Termos Principais**

#### **[Arrecadação](https://www.gsan.com.br/doku.php?id=ajuda:arrecadacao)**

Clique **[aqui](https://www.gsan.com.br/doku.php?id=ajuda)** para retornar ao Menu Principal do GSAN.

From: <https://www.gsan.com.br/> - **Base de Conhecimento de Gestão Comercial de Saneamento**

Permanent link:  $\pmb{\times}$ **[https://www.gsan.com.br/doku.php?id=ajuda:arrecadacao:manter\\_forma\\_de\\_arrecadacao](https://www.gsan.com.br/doku.php?id=ajuda:arrecadacao:manter_forma_de_arrecadacao)**

Last update: **26/09/2017 18:41**